# **Introduction:**

Philips strives to continually bring you the best experience from our products. To obtain the optimal playback and latest features, you are highly recommended to upgrade the firmware of your home theater.

## **Preparation for firmware upgrade:**

- A PC with an archive utility that supports the ZIP-format (e.g. WinZip for Windows).
- A USB flash device with enough free space to hold the firmware file. An empty one is advised to avoid a crash among files.

(You can check the size of the firmware file at the top of the screen.)

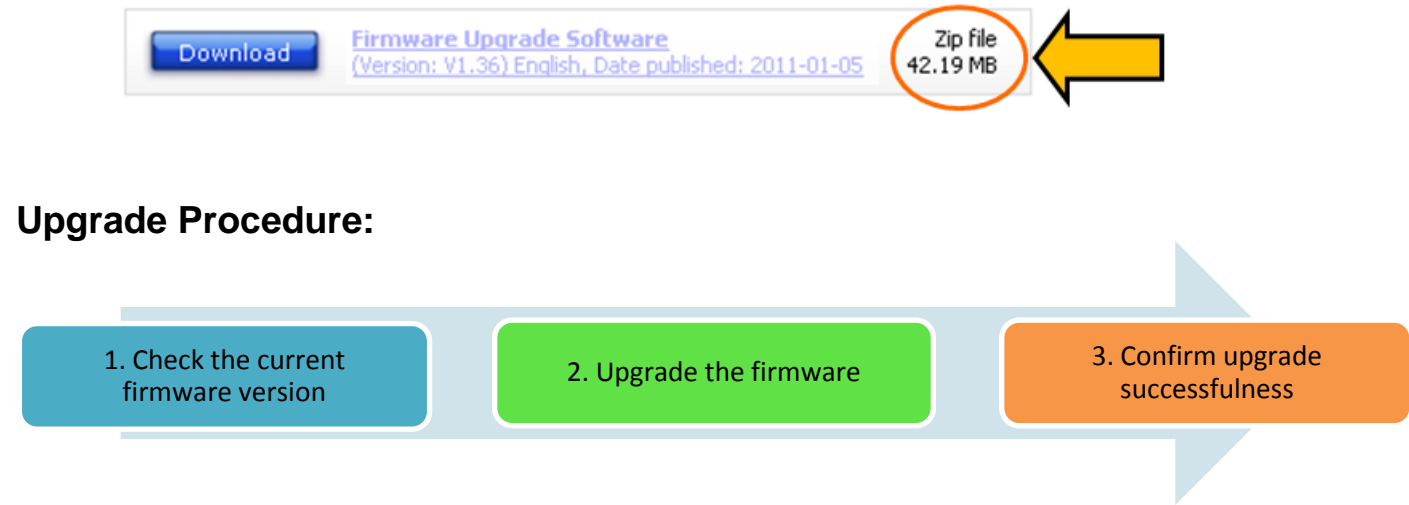

#### **Step 1: Check the current firmware version**

- **1.** Turn on the player.
- **2.** Press **<EJECT>** on the remote control.
- **3.** Press <**INFO**> on the remote control.
- **4.** The firmware version will be displayed on the TV screen.
- **5.** Compare the firmware version displayed to the latest version. If the existing firmware in your player is of an earlier version than the new release, please proceed to **Step 2.**

Otherwise, the latest firmware is installed and hence an upgrade is not needed.

### **Step 2: Upgrade the firmware for your player**

**1.** Download firmware.

Click on the **Download** icon at the top of the screen to download the new firmware package to your computer.

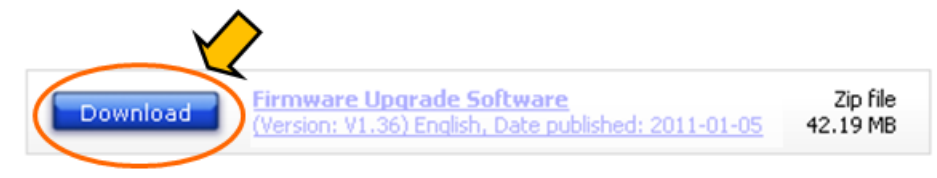

- **2.** Transfer firmware to a USB flash drive.
	- **i.** Extract the firmware upgrade file from the zip archive.
	- **ii.** Copy the extracted file to the root directory in the USB flash drive. **Note**: ZIP file is not readable on the player. **Note**: DO NOT rename the file to avoid an upgrade corruption.

#### **3.** Upgrade the firmware to the player

- **i.** Turn on the player.
- **ii.** Make sure there is no disc in the tray.
- **iii.** Insert the USB flash drive into the USB slot.
	- The player will search for the upgrade files in your USB flash drive. Once the files have been recognized, you will be prompted to start an upgrade.
- **iv.** Press **<OK>** on the remote control to confirm.
	- The disc door would be opened automatically.
	- NOTE: Do not press any button or interrupt the mains supply during the upgrading process, otherwise the player may become defective.
- **v.** Upon the completion of the upgrade, the player will automatically restart.
- **vi.** Follow the steps below to reset the player:
	- Press **<SETUP>** on the remote control.
	- Navigate to **[Preference Setup]** -> **[Default]** -> **[Reset]**; and then press **<OK>** on the remote control.

#### **Step 3: Confirm upgrade successfulness**

- **1.** Go over **Step 1 Check the current firmware version** to verify if the new firmware is correctly upgraded.
- **2.** If the latest firmware has not been installed, repeat '**Step 2 Upgrade the firmware for your player'** and '**Step 3 Confirm upgrade successfulness'**.